# Schieb Report

## Ausgabe 2021.38

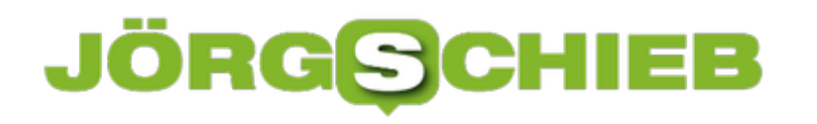

#### **Benachrichtigungen bei Android mit Blitzuntermalung**

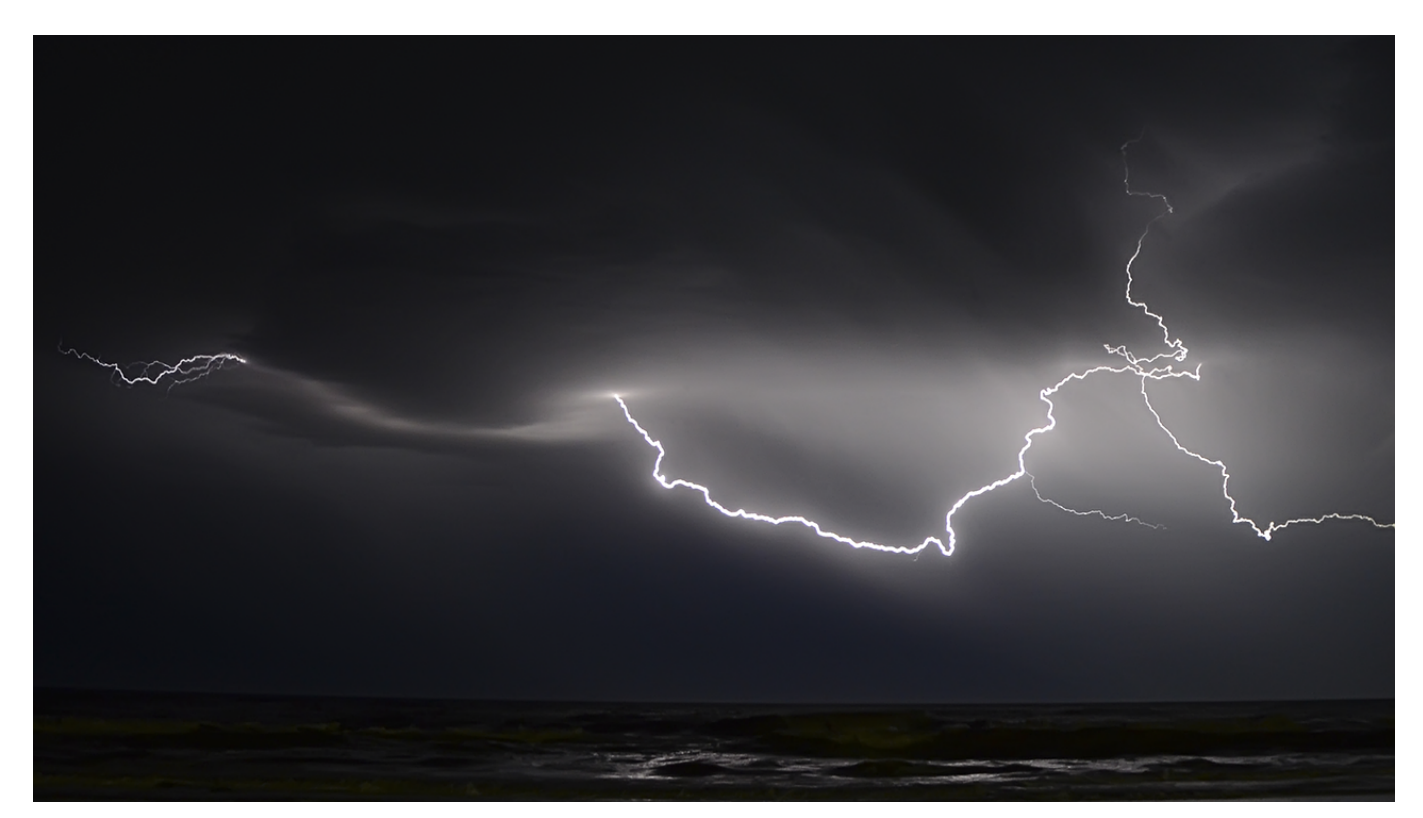

Wenn Sie bei Ihrem [Android-](http://www.android.com)Telefon die Benachrichtigungen aktiv nutzen, dann verlassen Sie sich nach kurzer Zeit darauf. Statt dauernd auf den Bildschirm Ihres Smartphones zu schauen, warten Sie auf die Vibration oder das Tonsignal einer neuen Nachricht und schauen erst dann aufs Handy. Die bekommen Sie aber auf Grund der Umgebung nicht immer mit. Da gibt es eine Lösung für!

Es gibt verschiedene Gründe, warum Ihnen Benachrichtigungen entgehen: Die Tasche des Smartphones ist weich und dick und schluckt die Vibration, Musik im Hintergrund überdeckt den Signalton, kurz: Die Benachrichtigung wird korrekt durchgeführt, nur bekommen Sie diese nicht mit. Sie müssen also offensichtlich deutlich stärker gestört werden, und da bietet sich die Foto-LED, der "Blitz", an.

#### CHIEB JÖRGG

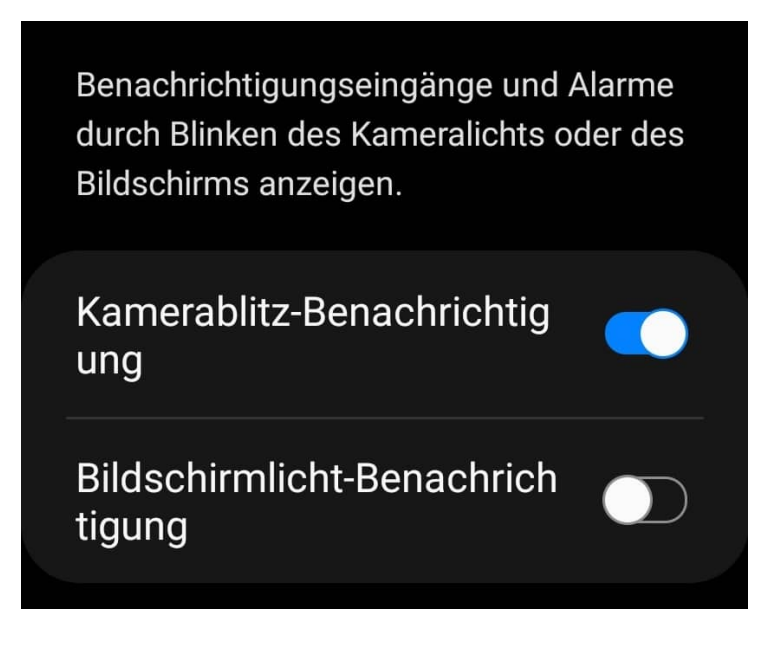

Diesen können Sie bei den meisten Android-Telefonen für Benachrichtigungen nutzen, nur finden Sie die Option nicht bei den Benachrichtigungsoptionen. Stattdessen tippen Sie auf **Einstellungen** > **Eingabehilfe** > **Erweiterte Einstellungen**. Dort tippen Sie auf Blitzlicht-Bearbeitung und schalten diese mit dem Schalter ein.

Sobald Ihr Telefon eine Benachrichtigung erzeugt, blitzt die Foto LED automatisch zweimal mit. Selbst wenn das Gerät auf dem Rücken liegt und die LED teilweise verdeckt ist, ist das immer noch sehr grell und fällt auf. Natürlich beeinflusst das auch die Menschen in der Umgebung, hier müssen Sie abwägen.

**schieb.de** News von Jörg Schieb. https://www.schieb.de

#### **Kindern im Google-Konto Zugriff auf Apps erteilen**

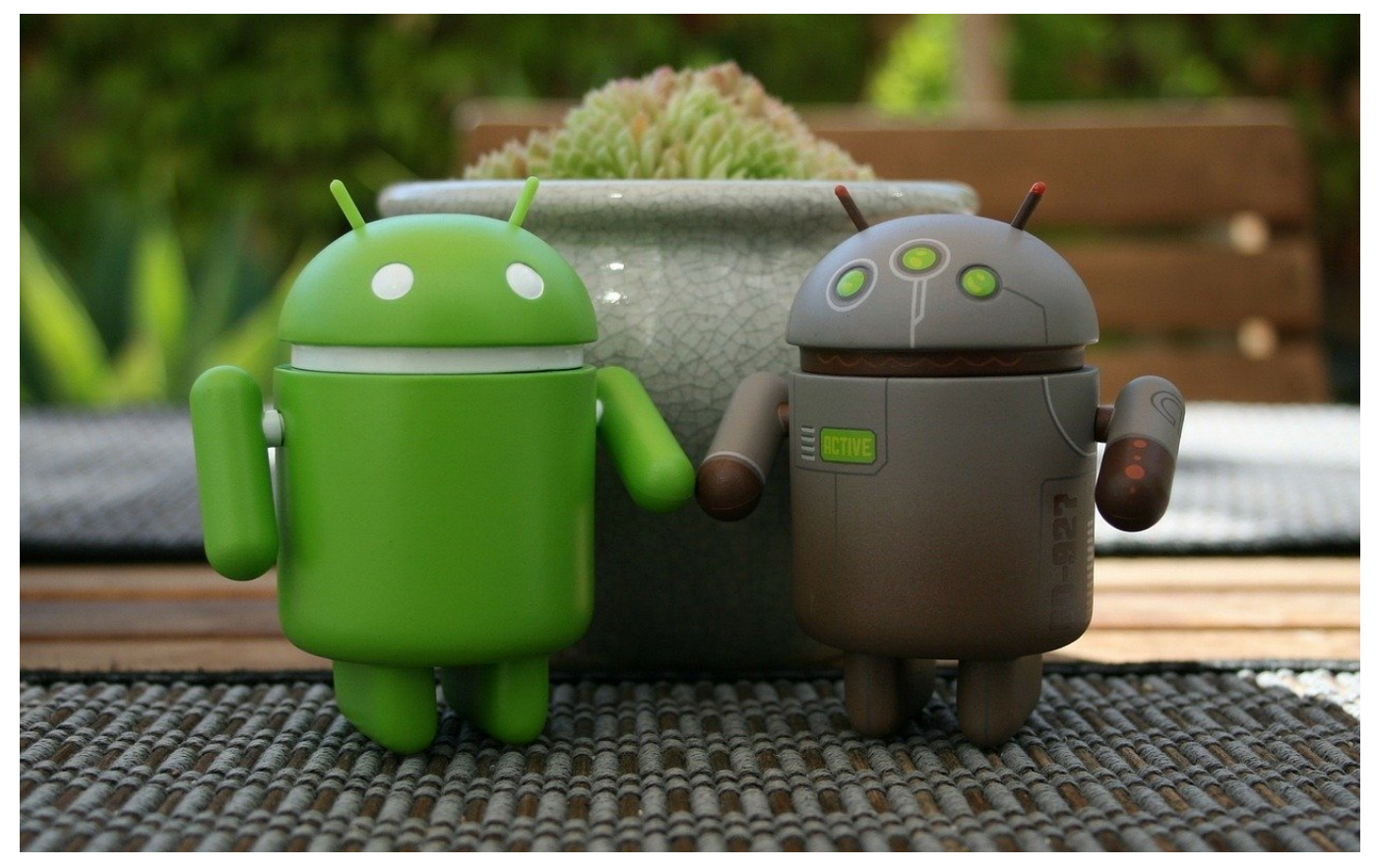

Smartphones sind schon lange kein Spielzeug für Erwachsene mehr: Schon Teenager haben ihre Telefone und nutzen sie nicht nur zum Spielen, sondern auch für Schule, Orientierung, Erreichbarkeit und vieles mehr. Trotzdem erlaubt Google es nicht, dass noch nicht Volljährige ihr Gerät vollständig selbst verwalten, und so müssen Sie diese in eine virtuelle Familie aufnehmen. Wie die Kinder trotzdem Apps herunterladen können zeigen wir Ihnen hier.

Die Familieneinstellungen erreichen Sie direkt unter diesem Link. Melden Sie sich dann mit Ihrem Google-Konto an. Sie sehen dann Ihr eigenes Kontobild in der Rolle als Familienadministrator und daneben alle Familienmitglieder. Klicken Sie auf Familienmitglied einladen, um ein weiteres Familienmitglied einzuladen und melden Sie sich dann mit den Anmeldedaten des entsprechenden Kontos an.

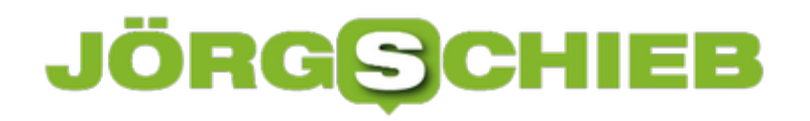

**schieb.de** News von Jörg Schieb. https://www.schieb.de

### Mitglieder

Du kannst Google-Dienste mit bis zu fünf weiteren Familienmitgliedern teilen. Mit Family Link kannst du die Einstellungen für Mitglieder unter 13 Jahren (in einigen Ländern gilt ein anderes Mindestalter für Google-Konten) verwalten. Weitere Informationen

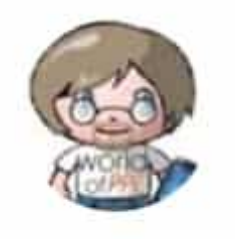

Andreas Familienadministrator

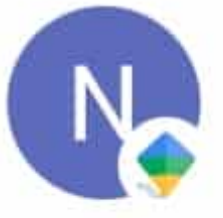

Niklas. Mitglied unter Elternaufsicht

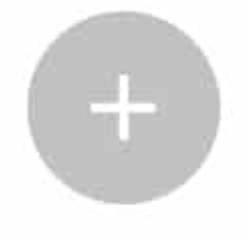

Familienmitglied einladen Verbleibende Einladungen: 4

Um nun die Berechtigungen für das Herunterladen von Apps und Medien festzulegen, klicken Sie auf das Kontobild des Kindes, dann auf **Einstellungen bei Google Play**. Hier können Sie jetzt für alle Elemente, die über Google Play heruntergeladen werden können, genau festlegen, welche Rechte das Kind hat. Je mehr Sie erlauben, desto weniger müssen Sie als Administrator freigeben.

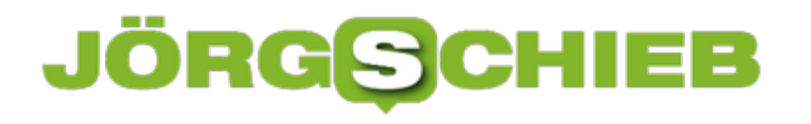

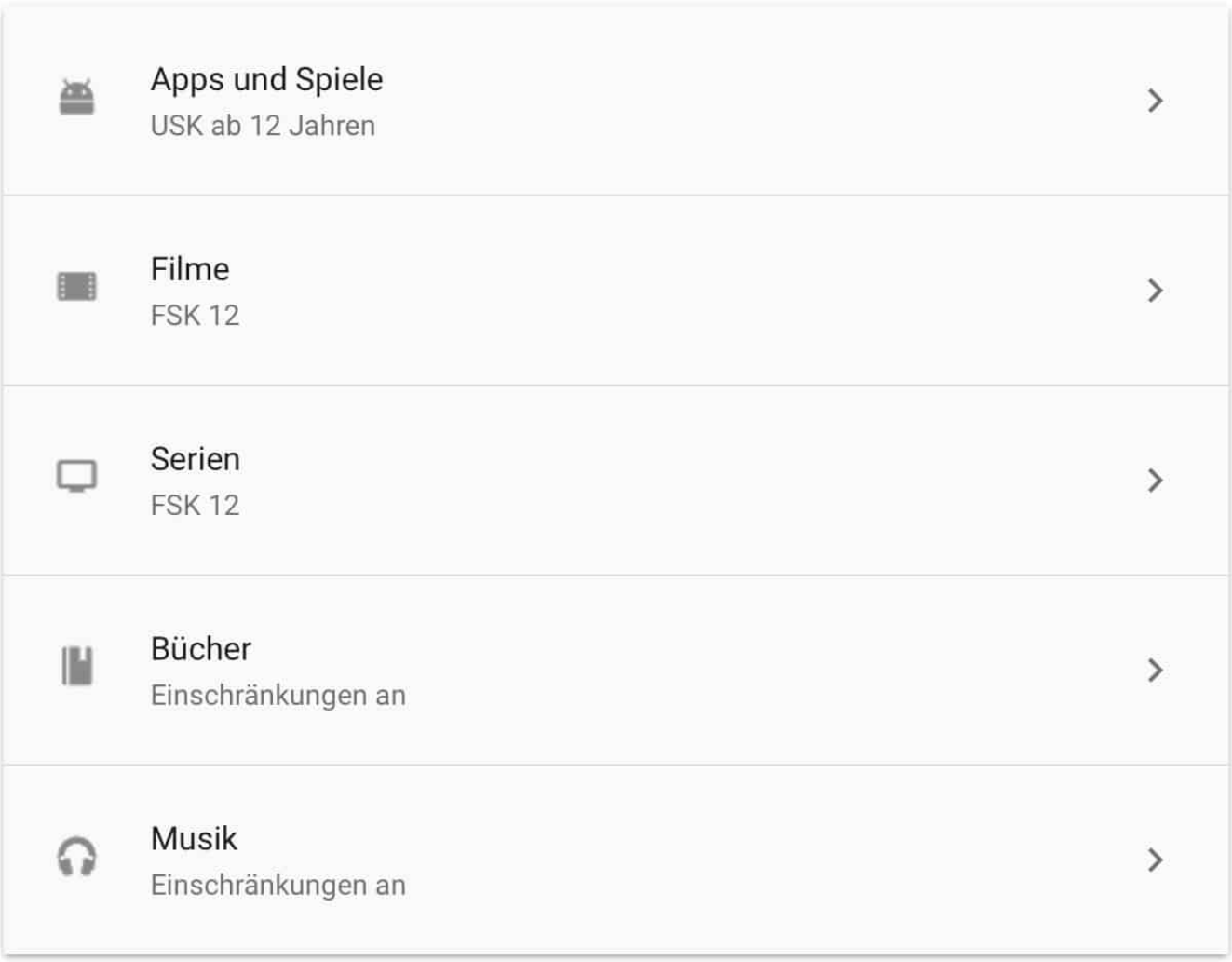

#### **Nutzen des iCloud Privat-Relay bei iOS 15**

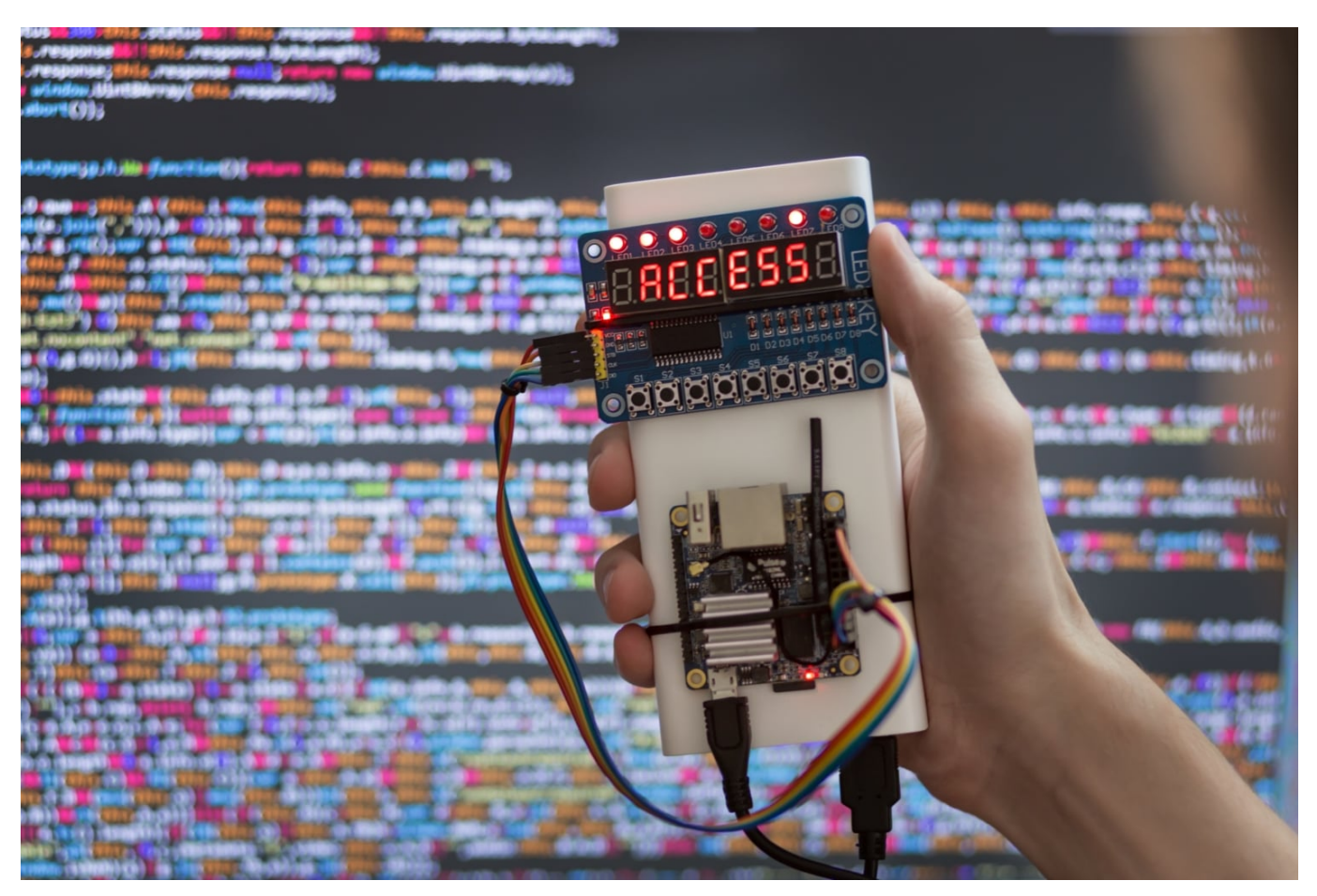

Wichtig für viele Anbieter im Internet ist es, Sie verfolgen zu können. Ihre IP-Adresse sagt viel über Sie aus, Sie geben Informationen weiter, obwohl Sie das vielleicht gar nicht wollen. Statt beispielsweise Tools wie den TOR-Browser zu nutzen, können Sie bei iOS 15 mit Bordmitteln arbeiten!

Beu iOS 15 sind eineige neue Funktionen hinzugekommen, die Apple unter iCloud+ zusammenfasst. Eine davon ist das in Apple-Sprache **iCloud Privat-Relay** genannte Verfahren. Die Idee dahinter ist einfach und nicht unbekannt: Bei jedem Zugriff auf das Internet hat Ihr Browser die IP-Adresse im Gepäck, die sich über den Internetanbieter zuordnen lässt.

#### IEB IORG

**schieb.de** News von Jörg Schieb. https://www.schieb.de

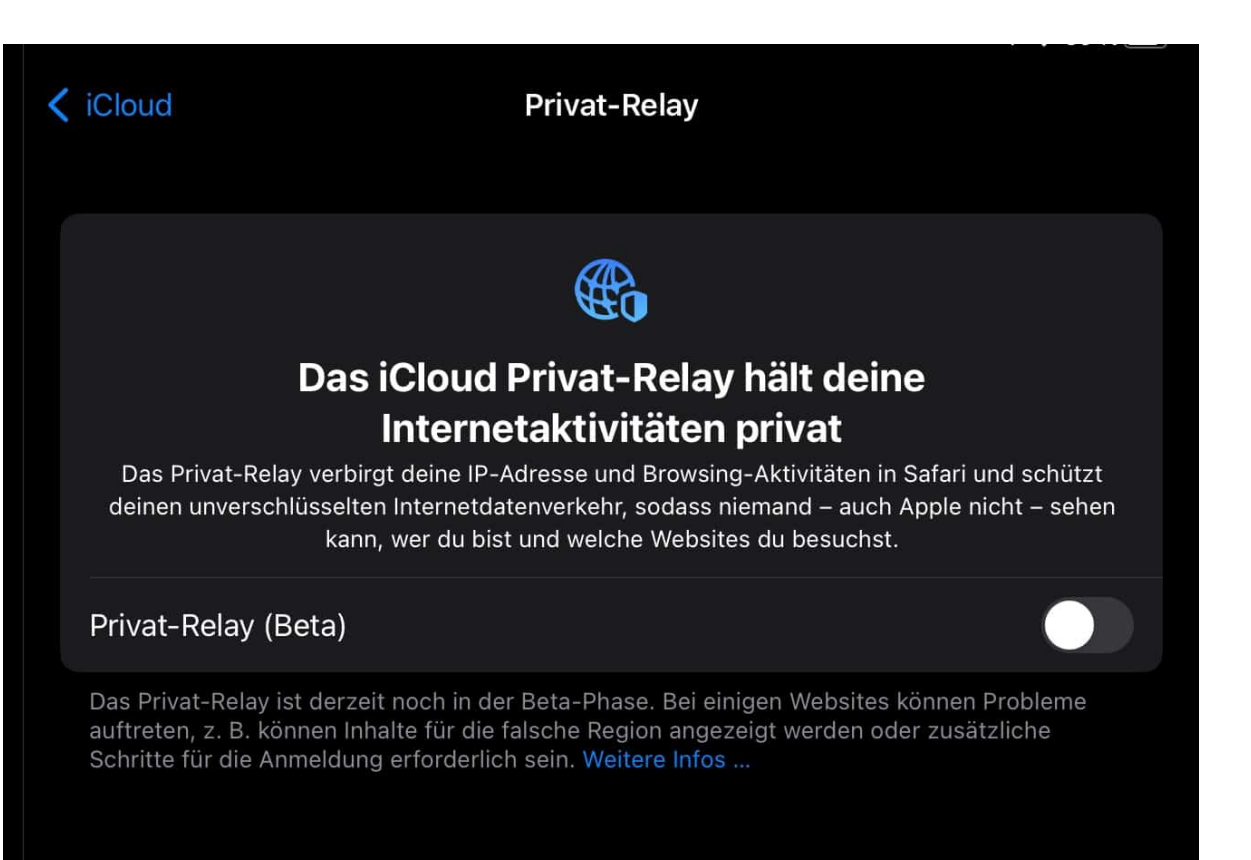

Das Privat-Relay schaltet einen weiteren Server zwischen: Der Server, mit dem Sie sich verbinden, anonymisiert diese Daten und gibt sie an einen zweiten Server weiter. Der stammt von Apple und lässt für die Webseite, die er für Sie aufruft, keinen Verweis mehr auf Sie zu. Wohl aber werden Informationen wie Ihr Land und Ihre Spracheinstellungen mit übertragen, die ja für das Surferlebnis relevant sind. Die abgerufenen Daten werden dann wieder vom zweiten an den ersten Server weitergegeben und dann an Ihren Browser weitergeleitet.

Schalten Sie diese Funktion unter **Einstellungen** > **Funktionsupdates für iCloud+** > **Private-Relay** ein. Aktuell ist diese Funktion noch im Betatest, es kann also sein, dass manch Seiten Sie in einem falschen Land erkennen oder Daten nicht schnell genug übertragen werden. Das sollte sich aber schnell erledigen.

**schieb.de** News von Jörg Schieb. https://www.schieb.de

#### **Festlegen des primären Monitors am Mac und Macbook**

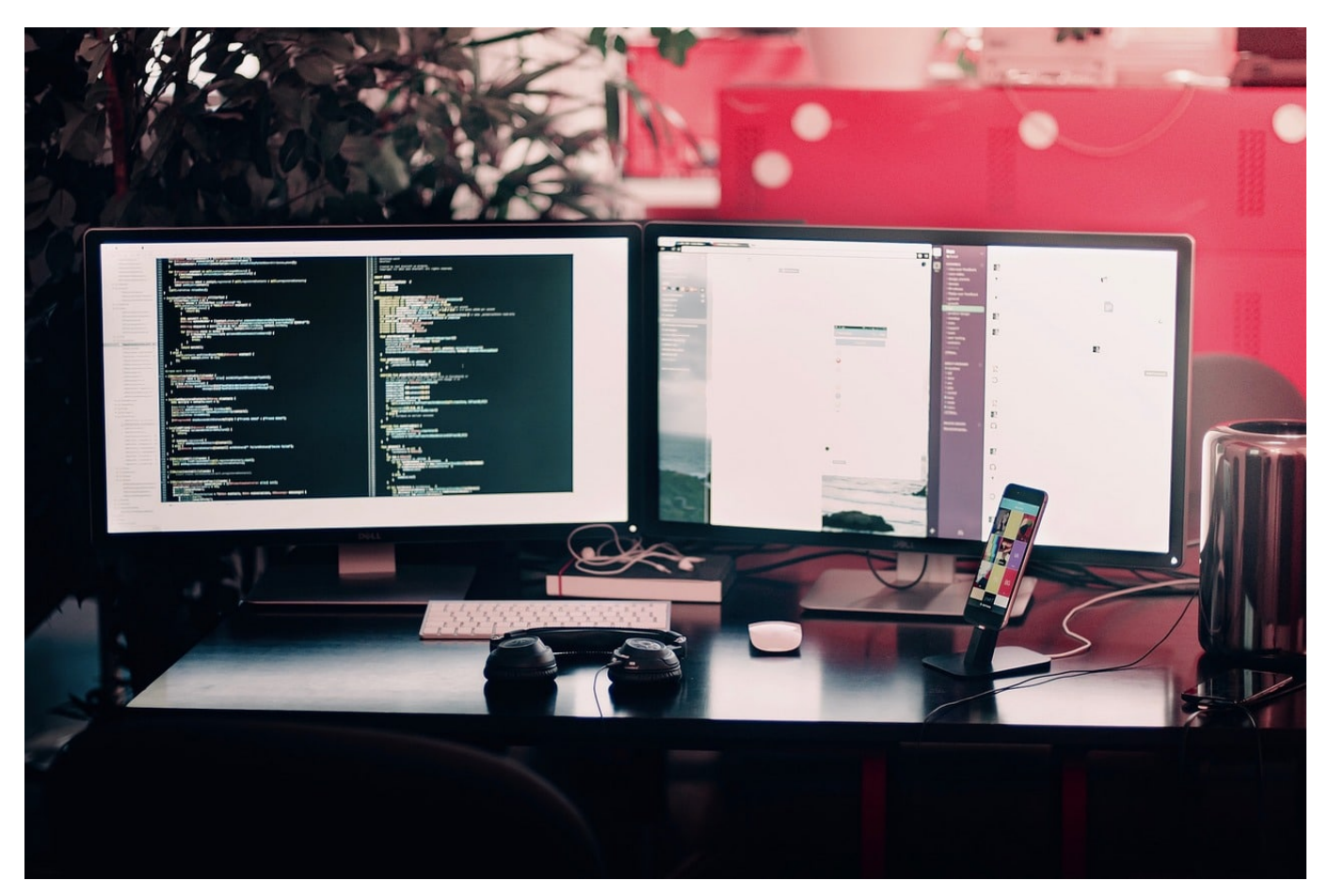

Viele Anwender haben sich mittlerweile vom stationären PC getrennt und verwenden stattdessen ein Notebook. Unterwegs können Sie damit bequem arbeiten, zuhause hängen Sie es an eine Dockingstation und schließen Tastatur, Maus und Monitor an. Wichtig nur: Legen Sie den primären Monitor fest. Beim Macbook ist das der, auf dem die Dock angezeigt wird.

Meist verzichten Sie nicht auf das interne Display des Macbooks, sondern nutzen es als zweiten Monitor. Dann ist dieses automatisch der Standardbildschirm, auf dem die Dock angezeigt wird. Meist soll das stattdessen der externe Monitor sein, weil dieser größer und höher auflösend ist. Das Ändern ist versteckt und alles andere als intuitiv

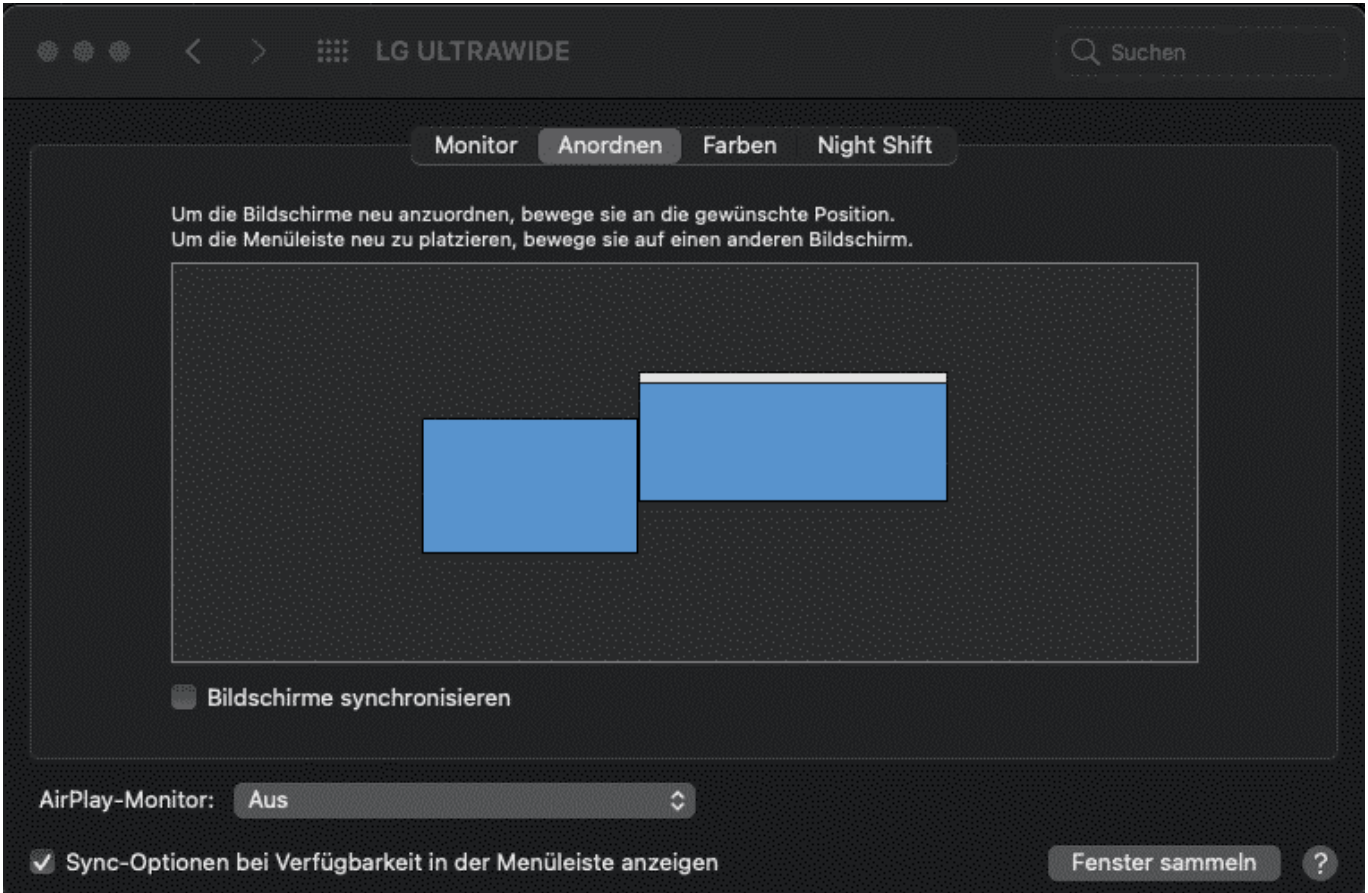

Gehen Sie in den macOS-Einstellungen auf **Monitore**. Klicken Sie auf de Registerkarte **Anordnen**, dann sehen Sie eine Übersicht der Bildschirme, die dem Mac zur Verfügung stehen. Über einem der Bildschirme sehen Sie einen kleinen, hellgrauen Strich. Dieser soll die Dock darstellen, die immer auf dem Hauptmonitor angezeigt wird.

Jetzt müssen Sie die Maus sehr fein positionieren: Greifen Sie den grauen Strich und bewegen Sie ihn auf den Monitor, der der neue Hauptmonitor sein soll. Sobald Sie die Maustaste loslassen, springt die Dock auf den anderen Monitor über und dieser ist neuer Hauptmonitor.

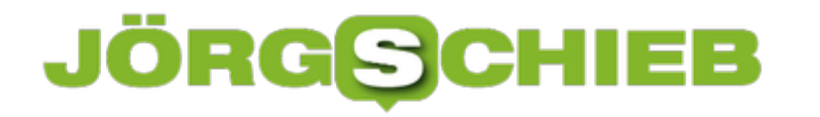

**schieb.de** News von Jörg Schieb. https://www.schieb.de

#### **Gleichartige Fenster bei macOS gleichzeitig schließen**

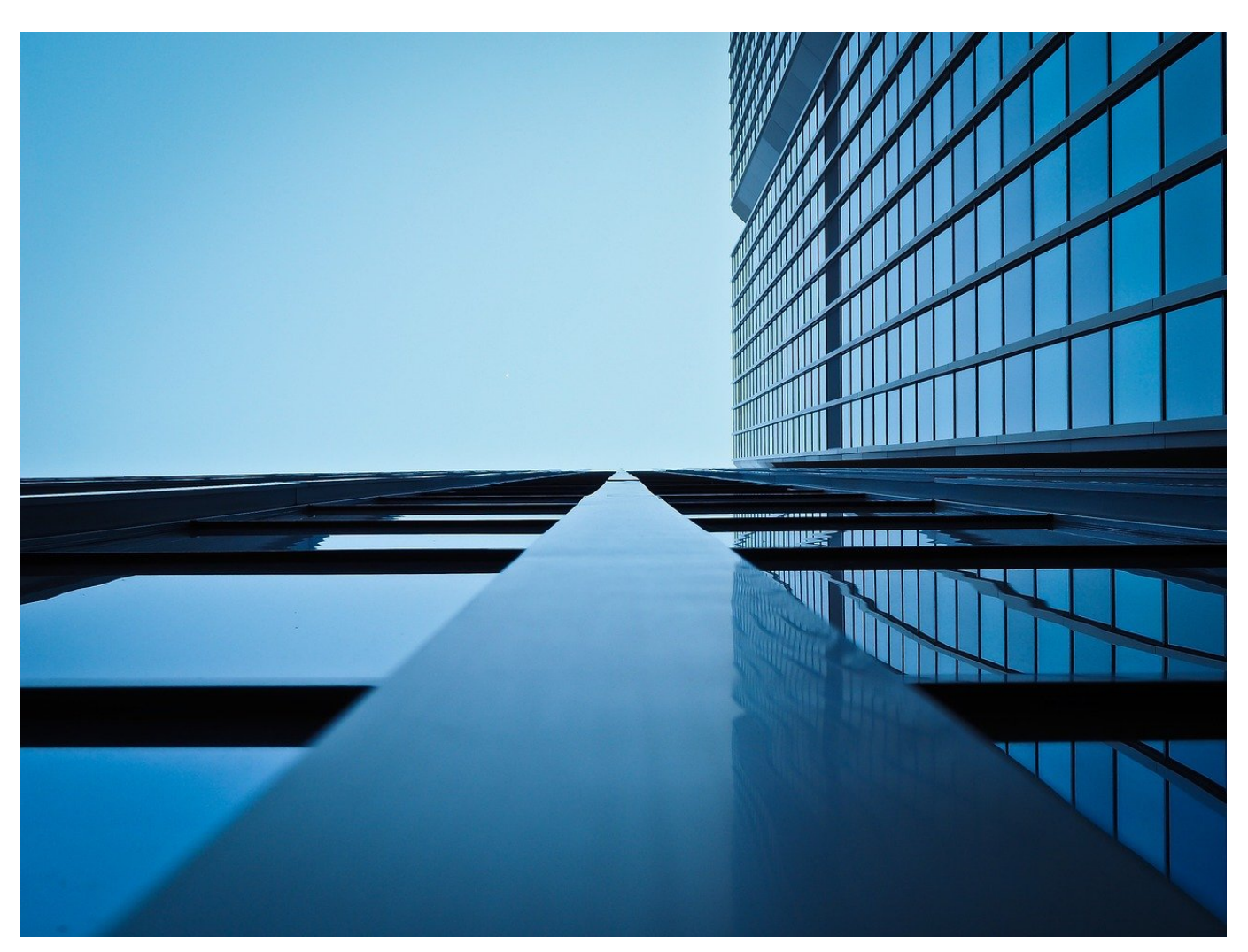

Sie kennen das: Sie kopieren unter macOS eine Vielzahl von Dateien von einem Datenträger auf den anderen, klicken dann doppelt auf eine Datei, um diese zu öffnen, und schon haben Sie eine Unzahl von Fenstern offen. Für jedes dieser Dokumente eines. Ein Doppelklick auf markiere Dateien öffnet nämlich gleich alle. In der Konsequenz müssen Sie zähneknirschend Fenster für Fenster einzeln schließen. Es sei denn, Sie wenden unseren Trick an!

In den meisten Fällen handelt es sich um gleichartige Dateien, beispielsweise eine Menge von PDFs. Jede App unter macOS bietet dir Möglichkeit, die einzelnen Fenster in eines zusammenzufassen. Die einzelnen Dokumente werden dann in diesem gemeinsamen Fenster als Reiter dargestellt. Das erreichen Sie, wenn Sie in einem der Dokumente auf **Fenster** > **Alle Fenster zusammenführen**

#### **JÖRGSC** IEE

#### klicken.

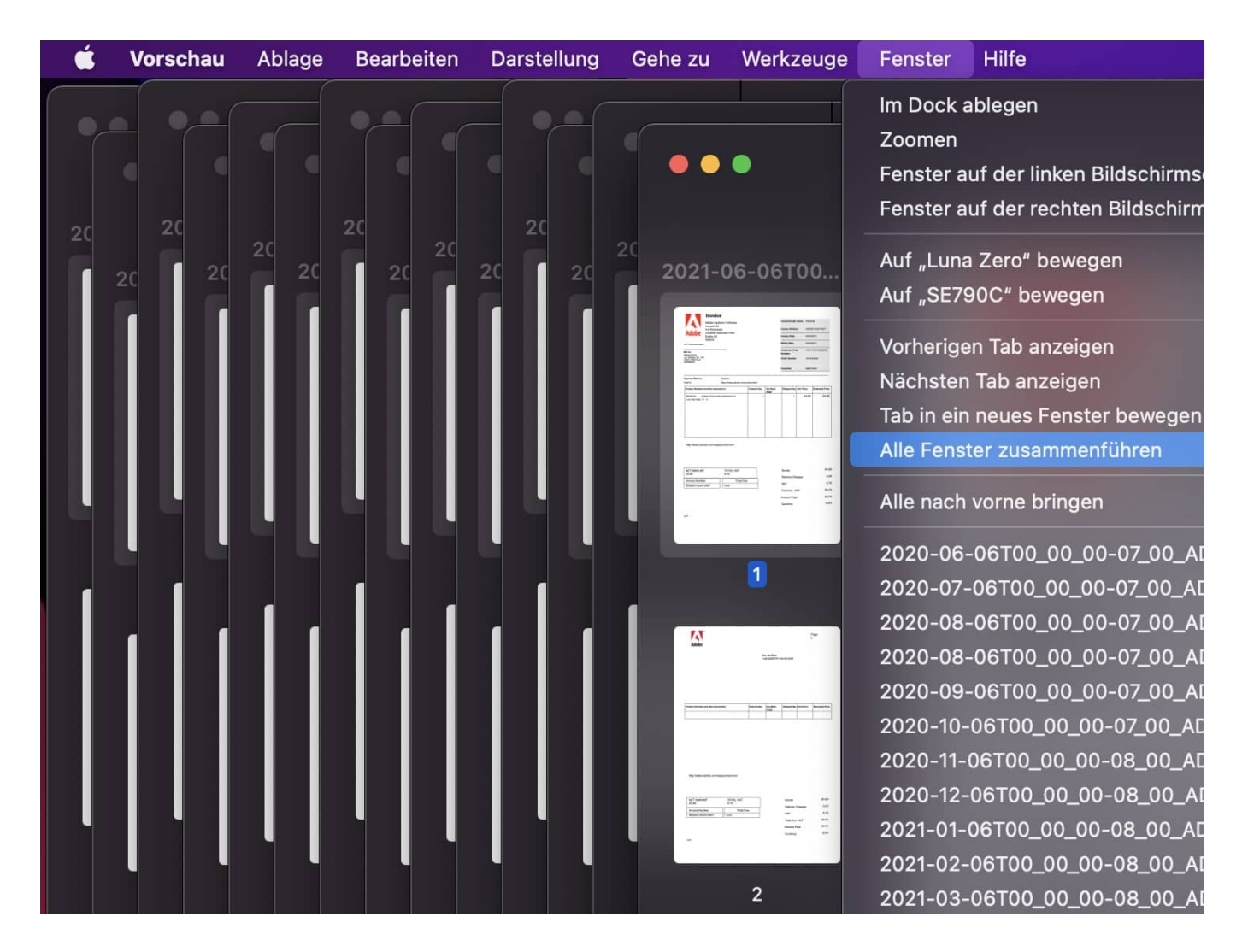

Das gemeinsame Fenster können Sie dann mit einem einzigen Klick auf das rote Kreuz oben links schließen. Sollten allerdings Änderungen an den Dateien vorgenommen worden sein, dann müssen Sie immer noch pro Datei durch einen Klick entscheiden, ob diese gespeichert werden sollen oder nicht.

Vermeiden können Sie diese Situation übrigens, wenn Sie erst einmal in das Fenster mit den Dateien hinein klicken und damit die Markierung aller Dateien aufheben und dann doppelt auf die eine Datei klicken, die Sie öffnen wollen!

**schieb.de** News von Jörg Schieb. https://www.schieb.de

#### **Immer mehr Cybercrime auf Telegram statt im Darknet**

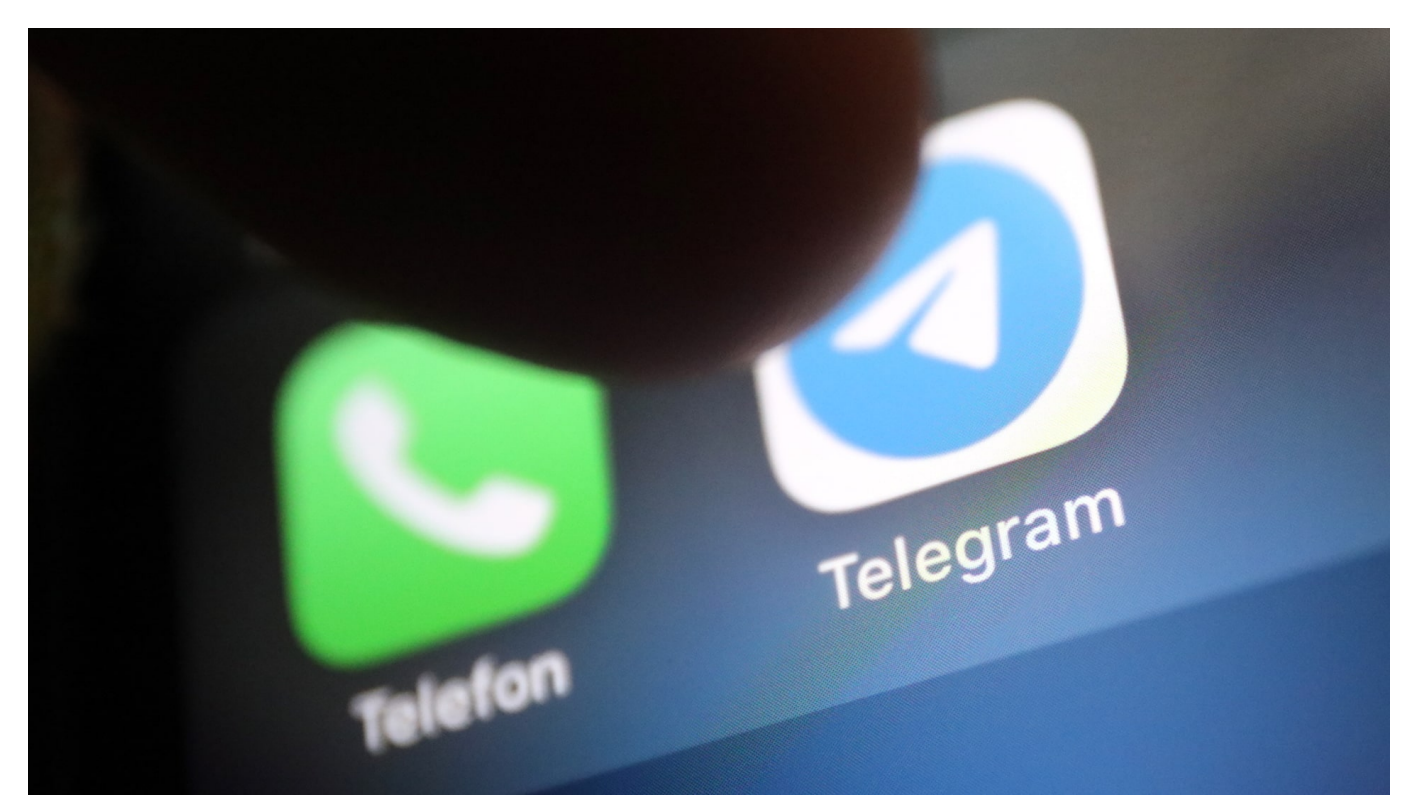

**Laut einer Studie nutzern immer mehr Cyberkriminelle den Telegram-Messenger anstelle des Darknet: Das macht Telegram zu einem immer wichtigeren Handelsplatz - und zu einem zunehmenden Problem.**

Die meisten haben sicher schon mal vom Darknet gehört, ohne selbst jemals dort gewesen zu sein. Im "Dunkelnetz" bewegen sich Nutzer anonym. Es ist kaum möglich, Nutzer zu identifizieren oder ihren Weg nachzuverfolgen.

Deshalb wird das Darknet intensiv als Handelsplatz für illegale Geschäfte genutzt (dabei gibt es durchaus auch nützliche Anwendungen im Darknet). Drogen, pornografisches Material, entwendete Login-Daten oder Passwörter – so etwas wird im Darknet gehandelt.

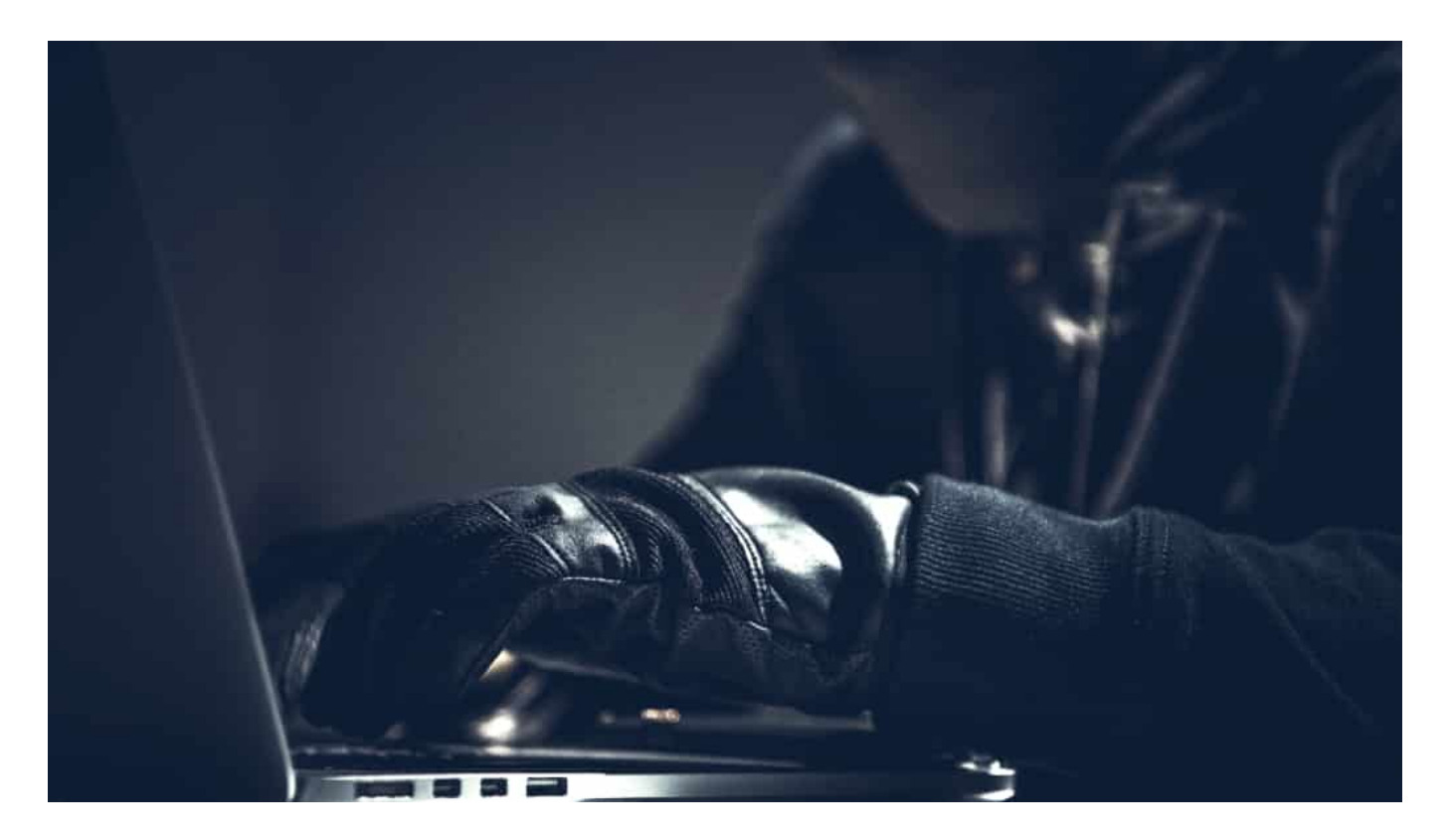

#### **Telegram ist bequemer – und genauso sicher**

Doch nicht jeder hat Lust, den technischen Aufwand zu betreiben, um ins Darknet abzusteigen. Auch Kriminelle sind bequem – und die haben ein neues Lieblingswerkzeug für sich entdeckt: Telegram. Der Messenger also, den Attila Hildmann nutzt (oder besser: genutzt hat), um mal eben zum "Blitzkrieg" aufzurufen. Schnell installiert. Verschlüsselte Kommunikation. Check.

Laut einer Studie, die die Financial Times veröffentlicht hat, entwickelt sich Telegram immer mehr zum neuen Lieblingshort für Cybercrime. Demnach werden vor allem erbeutete Zugangsdaten (etwa Login-Daten) oder auch Hacker-Werkzeuge über den verschlüsselten Messenger-Dienst angeboten und verkauft. Laut Studie bietet Telegram "eine immer wichtigere Alternative zum Darknet". Die meisten denken sich wohl: Warum aufwändig, wenn es auch einfach geht.

#### **Alles, was das kriminelle Herz begehrt**

Hacker-Ausbeute, Drogenhandel, Antisemitismus, Pornografie: Auf der russischen Messenger-App scheint alles erlaubt. Ursprünglich gegründet wurde Telegram in Russland. Die Betreiber der App, die mittlerweile offiziell in Dubai sitzen, kooperieren grundsätzlich nicht mit Polizei und Sicherheitsbehörden. Hier unterscheidet sich Telegram offensichtlich deutlich von anderen Anbietern wie

Facebook oder Google – und das zieht Kriminelle natürlich an, wie Motten das Licht.

Die Entwicklung kann uns nicht egal sein, denn wir sind alle betroffen. Ein konkretes Beispiel: Geleakte Datenbestände (etwa aus einem Hacker-Angriff erbeutete Zugangsdaten zu einem Portal oder auch persönlich Daten) werden heute auf Telegram-Kanälen mit zehntausenden Abonnenten zum Verkauf angeboten. Der kriminelle Handel geht schneller über die Bühne und erreicht mehr Leute. Bedeutet am Ende: Die Kriminalität nimmt deutlich zu.

#### **Telegram ist nur schwer zu packen**

Nur gelegentlich wird Telegram aktiv: Attila Hildmanns Reichweite hat Telegram empfindlich eingeschränkt. Auch dschihadistische Kanäle wurden gelöscht – oder nach dem Sturm aufs Capitol rechte Kanäle. Doch das sind Ausnahmen.

Das Problem hier bei uns: Telegram fällt nur bedingt unter das Netzwerkdurchsetzungsgesetz (NetzDG). Telegram ist halt nicht wirklich "öffentlich". Eine Lücke, die eine neue Bundesregierung unbedingt nachbessern muss.

https://vimeo.com/270665268

Warum Messenger mehr Sicherheit bei der Kommunikation bieten

#### **Deepfakes: Eine KI-App montiert beliebige Gesichter in Pornos**

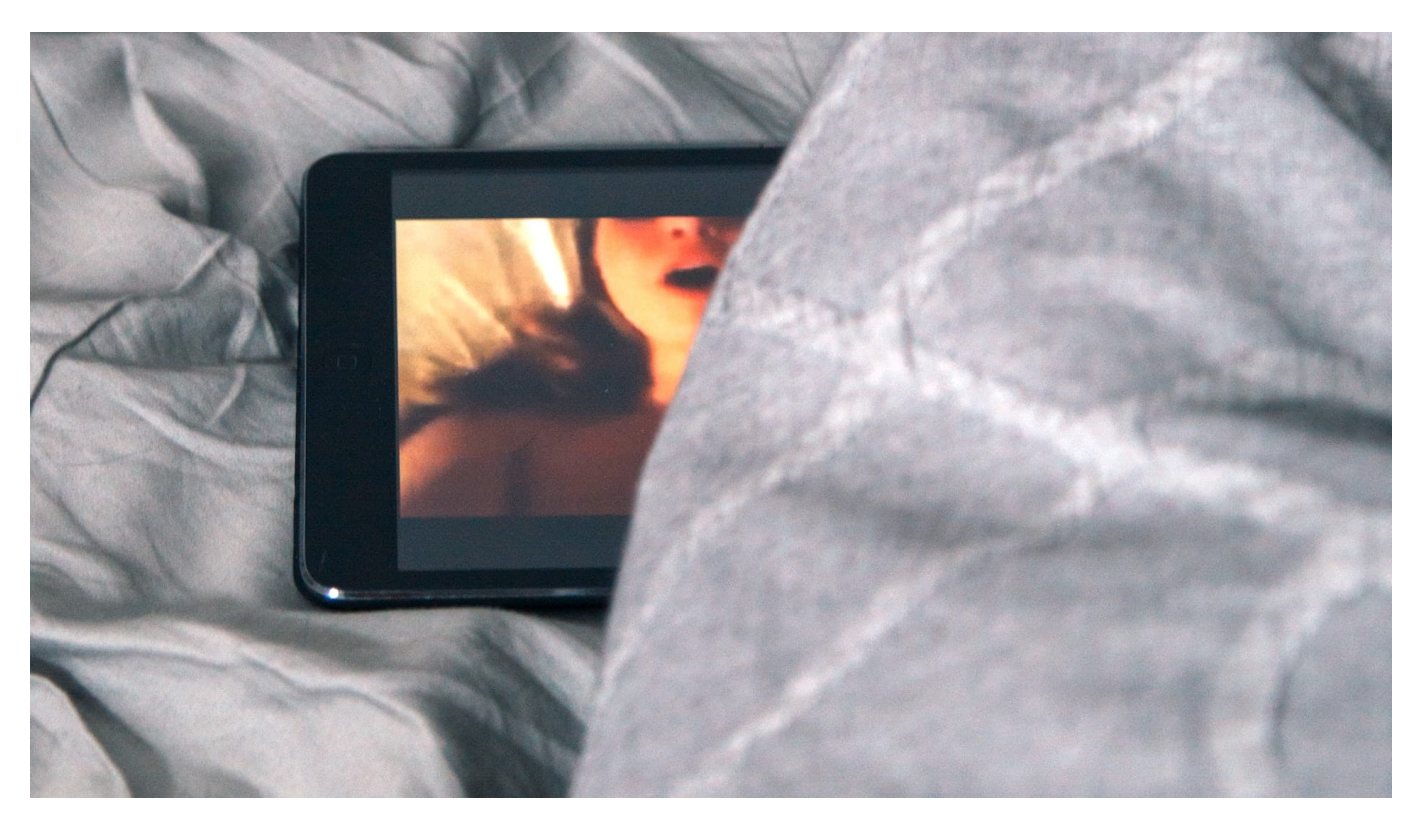

**Eine KI-Anwendung im Netz montiert beliebige Gesichter in einen Fake-Porno: Die Folgen solcher Fakes können verheerend sein: Wir brauchen dringend ethische Regeln.**

Das Netz hat gerade mal wieder eine Scheußlichkeit ausgespuckt, die neu und abstoßend ist – uns alle aber wohl noch lange beschäftigen wird. Wie Technology Review berichtet, bietet jemand auf einer Website einen perversen Dienst an: Hier kann jeder das Porträtfoto einer Person hoch laden und auf Knopfdruck ein Hardcore-Video erstellen, mit der betroffenen Person als Akteurin oder Akteur. Wohlgemerkt ein Pornovideo, kein Foto.

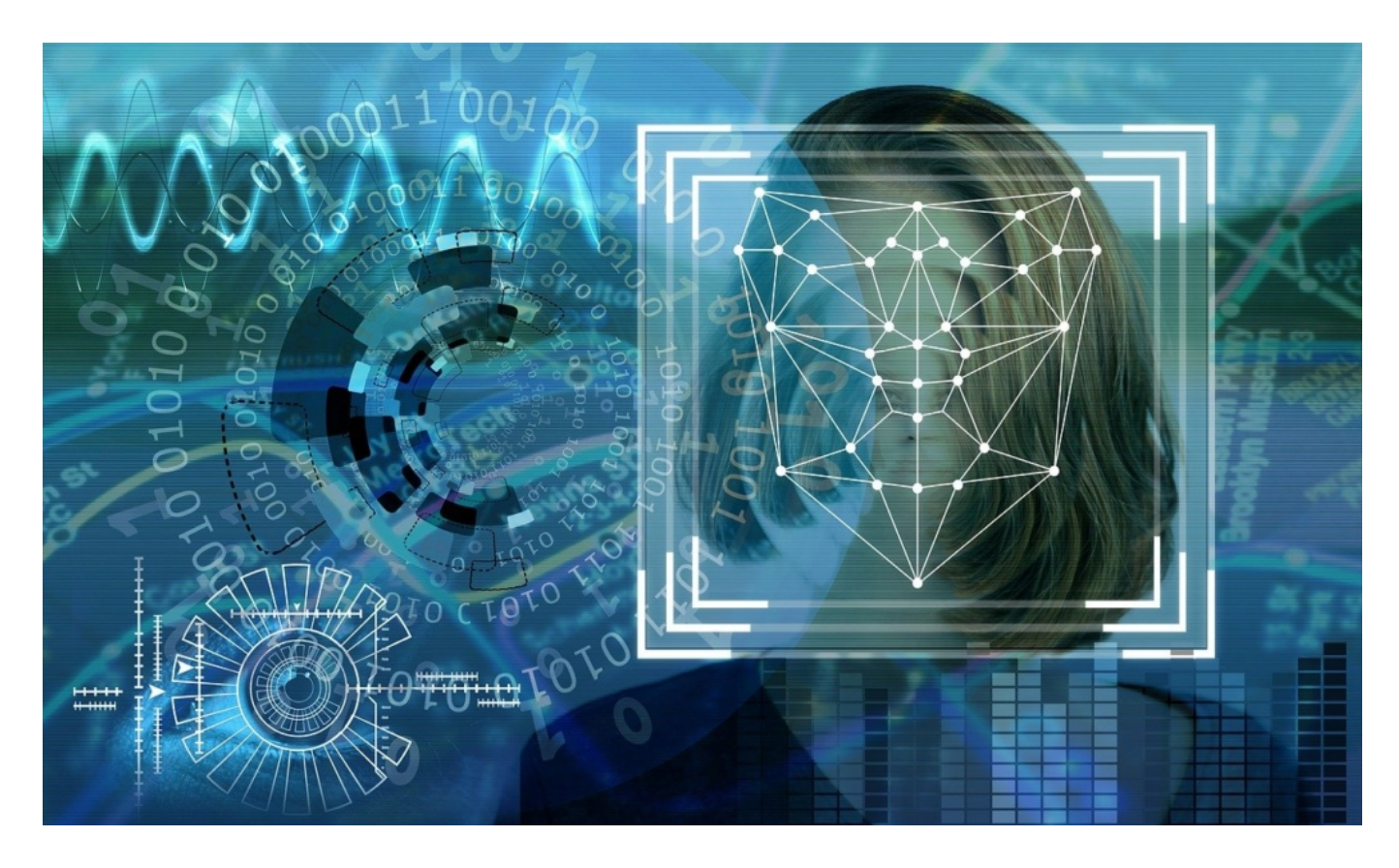

#### **Neue Dimension: Fake-Technologie für alle verfügbar**

Die Ergebnisse sehen – aus technischer Sicht – keineswegs perfekt aus. Wer nur einen flüchtigen Blick darauf wirft, hält die Videos aber für echt. Man muss schon genauer hinsehen, um Verdacht zu schöpfen: Da ist dann mal ein Gesicht etwas verzerrt oder es stimmt irgendwie etwas mit der Belichtung nicht. Am Ende spielt das aber auch keine Rolle. Fest steht: Es ist jetzt möglich, mithilfe einer öffentlich zugänglichen KI-Anwendung im Netz solche Videos zu erzeugen.

Wer nun sagt: "Das gab's schon immer!", der liegt nicht ganz richtig. Zweifellos kursieren schon seit Jahren immer wieder Fotos und Videos im Netz, die zum Beispiel Prominente in Pornos zeigen – vor allem Frauen sind Opfer. Aber das wurde in der Regel noch manuell angefertigt und war mit hohem Aufwand verbunden. Der sich allerdings "lohnt", da für solche Fotos und Videos im Netz Geld gezahlt wird.

#### **Enthemmt: Jeder kann Fake-Pornos erstellen**

Nun kann aber jeder, ohne den geringsten Aufwand und ohne jeden technischen Sachverstand solche Videos herstellen. Auch Jugendliche, um solche Videos im Klassen-Chat herzuzeigen. Oder Verrückte, die einfach mal pöbeln wollen. Nicht

zu vergessen gewissenlose PR-Agenturen, die Kampagnen gegen Personen fahren und oft genug zu allen sich bietenden Mitteln greifen.

Mit einem Wort: Wer nur enthemmt genug ist, muss keine technischen Hindernisse mehr überwinden. Es gibt Fake-Pornos für die Massen.

Das war abzusehen. Denn populäre Apps wie ReFace oder Wombo gibt es schon länger: Auch sie ermöglichen, auf Knopfdruck ein Gesicht in einen Film zu montieren, etwa in Hollywood-Szenen oder Musik-Videos. Darüber hinaus ist vor einigen Monaten eine KI-Anwendung namens DeepNude aufgetaucht, mit der Frauen auf Fotos "virtuell ausgezogen" werden können. Auch das war schon ein Dammbruch.

#### **Eindeutig ethische Grenzen überschritten**

Diese neue KI-Anwendung überschreitet eindeutig ethische Grenzen. Denn die psychischen Folgen der Opfer sind unabsehbar – aber immer grausam. Egal, von wem ein Pornovideo kursiert: Es wird immer Schaden entstehen. Vor allem seelische Schäden. Aber auch Einschnitte in die Karriere: Es sind schon Frauen mit solchen Fake-Pornos erpresst worden.

Es braucht dringend ethische Rahmenbedingungen für KI-Anwendungen. Weltweit. Und wenn Anwendungen zum Einsatz kommen, die gegen diese Bedingungen verstoßen, müssen sie unverzüglich eingezogen werden. Vollständig.

https://vimeo.com/301803531

Fake-Videos sind zur Popkultur geworden – jeder kann sie anfertigen

**schieb.de** News von Jörg Schieb. https://www.schieb.de

#### **TikTok unternimmt zu wenig gegen politische Desinformation**

![](_page_18_Picture_3.jpeg)

**Eine aktuelle Studie hat untersicht, wie TikTok mit Desinformation zur Bundestagswahl umgeht - und hat der Plattform Nachlässigkeit attestiert. Ein Totalversagen.**

Wer schon mal bei **TikTok** war, weiß nur zu gut: Das Video-Portal ist nicht unbedingt die erste Adresse für seriöse Nachrichten und Informationen. Auf TikTok ist vieles unterhaltsam und verblüffend. TikTok soll unterhalten. Trotzdem mogeln sich mitunter auch Erklärungen, Erläuterungen und Kommentare in den Video-Stream – und die können durchaus auch politisch sein.

![](_page_19_Picture_0.jpeg)

![](_page_19_Picture_2.jpeg)

Fake-Account auf TikTok: Es wird zu wenig kontrolliert[/caption]

#### **"Leere Versprechungen": TikTok und die Bundestagswahl**

Ein Bericht der Mozilla Foundation wirft dem Kurzvideo-Dienst TikTok vor (in Deutschland mit elf Millionen Nutzern), zu wenig gegen politische Desinformation in seinem Netzwerk zu unternehmen. So wurden zum Beispiel über einen Fake-Account des Bundestages (@derBundestag) vor allem Politiker der AfD gepusht.

Und hinter Inhalten mit dem Hashtag #SPD verbergen sich nicht etwa Infos zur entsprechenden Partei, sondern das Thema "Sexual Pleasure Device". Im offiziellen AfD-TikTok-Account hingegen werden durchaus Wahlbotschaften transportiert, aber nicht als solche gekennzeichnet.

Das alles sind keine Kleinigkeiten. Zwar können viele TikTok-Nutzer noch nicht wählen, die meisten aber schon. Vor der Bundestagswahl hatte TikTok angekündigt, mit einem Bündel an Maßnahmen gegen Desinformation vorgehen zu wollen. "Leere Versprechen", fassen die Autoren der Studie zusammen.

[caption id="attachment\_776415" align="alignnone" width="1030"]

![](_page_20_Picture_0.jpeg)

![](_page_20_Picture_2.jpeg)

Auch diesen Fake-Account hat TikTok nicht verhindert[/caption]

#### **Komplettversagen bei TikTok**

Recht haben sie. Denn entweder, die Zusage war nicht ernst gemeint – oder das Netzwerk strengt sich nicht genug an. Beides ist nicht egal. TikTok habe "drei konkrete Versprechen gebrochen", lautet der Vorwurf der Mozilla Foundation.

"Die Maßnahmen, die TikTok zur Wahl angekündigt hat, mögen zwar auf dem Papier gut klingen. Ihre tatsächliche Durchsetzung ist aber fragwürdig und teilweise nicht einmal sinnvoll."

Mozilla Foundation

Man muss eigentlich von einem Komplettversagen sprechen.

#### **1. Auf TikTok gibt es politische Fake-Accounts und Fehlinformationen zur Wahl**

[odeption a dattan dam einer Birein mat ein grins "altgem und "dar duber" Werb ung für TikTok prüft nicht streng genug: Das, was im Mutterland China zu viel getan wird, passiert bei uns zu wenig. TikToker konnten Fake-Accounts wie @derBundestag Militäreinsätze machen.

#### **2. TikTok versagt bei Kennzeichnung zur Wahl**

TikTok-User können vollkommen unsinnige Begriffe verwenden. Wer nach SPD sucht, bekommt Sexspielzeug-Videos angezeigt. Das hätte sich der politische Gegner nicht besser ausdenken können. Echte Wahlbotschaften werden nicht als solche gekennzeichnet.

#### **3. Zu spät mit Fakten-Checks zur Wahl begonnen**

Auch hier: Was in China zu viel passiert, das gibt es hier zu wenig. Es wurden Fakten-Checks angekündigt, aber nicht ausreichend gemacht. TikTok hat seine

Partnerschaft mit der Deutsche Presseagentur (dpa) zum Fakten-Check erst wenige Wochen vor der Wahl unter Dach und Fach gebracht.

Offensichtlich gibt es niemandem, der die Netzwerke kontrolliert. Warum muss es erst einer Mozilla Foundation auffallen, was auf TikTok schiefläuft? Was besonders schlimm ist: Andere Netzwerke wie Facebook oder Youtube könnten bei Kritik nun mit Recht darauf verweisen, dass Mitbewerber TikTok mit Samthandschuhen angefasst wird und Verstöße keine ernsthaften Konsequenzen haben.

https://vimeo.com/611453817

Alle Netzwerke müssen gegen Desinformation kämpfen

![](_page_22_Picture_0.jpeg)

**schieb.de** News von Jörg Schieb. https://www.schieb.de

#### **Ausnahmen für Promis: Facebooks Regeln gelten nicht für alle**

![](_page_22_Picture_3.jpeg)

**Laut einem Bericht im "Wall Street Journal" (WSJ) behandelt Facebook seine Nutzer nicht alle gleich: Rund 5,8 Millionen Prominente stehen auf einer "White List" - und werden bei Regelverstößen in Ruhe gelassen.**

Rund drei Milliarden Menschen sind mittlerweile weltweit über Facebook vernetzt. Und wie wir wissen, geht das nicht immer reibungslos ab: Da wird gepöbelt, gehetzt – und Facebook muss entscheiden, wann das Netzwerk eingreift. Doch die Nutzungsregeln scheinen nicht für alle gleich zu gelten.

Der Fußballer Neymar zum Beispiel wurde in Ruhe gelassen, obwohl er auf Facebook Nacktfotos einer Ex-Freundin gepostet hat. Kein dummer Zufall, sondern eine Sache mit dem System. Für viele Promis gelten offensichtlich andere Regeln als für uns.

Dem Wall Street Journal (WSJ) wurden interne Dokumente aus dem Konzern zugespielt. Danach gibt es ein Programm namens "XCheck" (gesprochen: "Cross

![](_page_23_Picture_0.jpeg)

Check"), das ausdrücklich dazu gedacht ist, bei bestimmten Usern quasi ein Auge zuzudrücken, wenn es zu Regelverstößen kommt. Ein Beispiel, das im Bericht genannt wird, ist der Fußballer Neymar.

![](_page_23_Picture_3.jpeg)

#### **Promis wie Neymar haben offensichtlich spezielle Rechte**

Der hatte 2019 Nacktfotos einer Frau auf Facebook geteilt, die ihm Vergewaltigung vorgeworfen hat. Normalerweise reagieren die Algorithmen da sofort, sperren das Posting und manchmal sogar direkt das Konto. Doch nicht so bei Neymar: Millionen Fans haben das Foto gesehen, bevor es dann von Moderatoren tatsächlich entfernt hat. Auch durfte Neymar seinen Account behalten. Es gab keinerlei Konsequenzen. Das fällt dann schon auf, denn es wurden schon Museen gesperrt, die Kunstwerke gepostet haben, auf denen eine nackte Brust zu sehen ist. Übermäßige Kontrolle auf der einen Seite, laxe Regeln auf der anderen Seite.

Es sind geschätzt 5,8 Millionen Personen, laut der internen Berichte. Vor allem Politiker, Schauspieler, prominente Sportler. Personen, die in der Öffentlichkeit stehen. XCheck verhindert, dass ihre Postings bei Moderatoren landen, wenn sie gegen die Regeln verstoßen. Ursprünglich war wohl der Gedanke, bei solchen

Personen übereilte Eingriffe oder Löschungen zu vermeiden. Klar: Wenn Facebook hier einen Fehler begeht und Inhalte sperrt oder löscht, obwohl das gar nicht angemessen war, können sich solche Personen wehren – und Facebook hat den PR-Schaden. Jetzt steht Facebook in der Kritik, vor mächtigen Usern einzuknicken.

#### **Was Facebook zur Kritik sagt**

Offensichtlich wird diese Ungleichbehandlung sogar bei Facebook intern kritisch gesehen: "Wir tun nicht wirklich das, was wir öffentlich behaupten", werden da Mitarbeiter zitiert, die sich beschweren. Offenbar hat Facebook sogar das selbst installierte Aufsichtsgremium "Oversight Board" über die tatsächliche Dimension nicht richtig aufgeklärt. Ein PR-Manager von Facebook kritisiert jetzt hingegen das WSJ.

Zwar werden Fehler eingeräumt, und das System funktioniere auch nicht perfekt – aber letztlich wäre Facebook das Problem bekannt und man arbeite daran. Ob XCheck noch aktiv und im Einsatz ist, wissen wir nicht. Aber eins wird meiner Ansicht nach deutlich: Es kann nicht sein, dass Konzerne wie Facebook nach eigenen Regeln spielen. Facebook und andere Plattformen sind eine Quasi-Öffentlichkeit – und sollten zumindest transparent machen, wie sie vorgehen.

**schieb.de** News von Jörg Schieb. https://www.schieb.de

#### **Facebook geht gegen Querdenken vor: Konten, Seiten und Gruppen gesperrt**

![](_page_25_Picture_3.jpeg)

**Facebook hat rund 150 Konten und Gruppen der "Querdenken"-Initiative auf Facebook und Instagram gesperrt. Erstmals, weil sie "sozialen Schaden" hervorrufen.**

Das hat es so auch noch nicht gegeben: Zum ersten Mal geht Facebook entschlossen gegen eine Gruppe vor, die laut Unternehmen "koordinierten sozialen Schaden hervorruft". Erstmals hat sich Facebook also offen für das Gemeinwohl eingesetzt – und Maßnahmen nicht mit dem Verstoß gegen "Nutzungsbedingungen" begründet. Bislang war die oberste Maxime von Facebook die uneingeschränkte Meinungsfreiheit.

Konkret hat Facebook am Donnerstag (16.09.2021) rund 150 Konten, aber auch Seiten und Gruppen der "Querdenken"-Bewegung gelöscht – auf Facebook sowie auf Instagram. Betroffen ist auch das Konto von "Querdenken"-Gründer Michael Ballweg.

![](_page_26_Picture_0.jpeg)

![](_page_26_Picture_2.jpeg)

Auch das Konto von Querdenken Gründer Michael Ballweg betroffen[/caption]

#### **Erstmals spielt "Störung des sozialen Friedens" eine Rolle**

Bislang hat sich Facebook stets auf das Recht auf freie Meinungsäußerung bezogen. Selbst den Holocaust leugnen war auf Facebook lange möglich. Die jüngste Entscheidung ist daher ein Paradigmenwechsel - oder wirkt zumindest so. Ausführlich begründet Facebook seine Entscheidung mit einem übergeordneten Interesse, dem sozialen Frieden.

Ganz so, als hätten die Managerinnen und Manager Dokumentarfilme wie "The Social Dilemma" und andere gesehen (und verstanden), in denen genau dieser Aspekt kritisiert wird: Die angeblichen sozialen Netzwerke sind aktiv dabei behilflich, sozialen Unfrieden zu stiften.

Natürlich gibt die Corona-Krise genug Anlass für öffentliche Debatten: Nach dem Krieg nie dagewesene Einschränkungen der persönlichen Freiheit, damit einhergehende wirtschaftliche Schwierigkeiten für viele Unternehmer. Auch die Frage, ob Impfen nützt oder schädlich sein könnte: Alles zweifellos legitime Fragen und Sorgen, die offen und auch kontrovers diskutiert werden müssen. Aber nicht in Gewalt enden dürfen.

[caption id="attachment\_776342" align="alignnone" width="1030"]

![](_page_27_Picture_2.jpeg)

#### **WhatsApp nicht von Sperrungen betroffen**

Auf WhatsApp kann Facebook nicht viel unternehmen, denn auf WhatsApp werden Nachrichten – auch in Gruppen – verschlüsselt übertragen. Da weiß also niemand, worüber gesprochen wird. Deshalb sind hier keine solchen Einschränkungen oder disziplinarischen Maßnahmen möglich. Ein Problem, das bei Telegram noch viel größer ist, weil hier auch "Kanäle" aufgemacht werden können, die dann jede/r abonnieren kann.

Aber auch hier passiert etwas: Telegram hat vor einiger Zeit die Reichweite von Attila Hildmann auf Telegram eingeschränkt. Vor wenigen Tagen haben Hacker des Kollektiv Anonymous den Telegram-Kanal sowie Webseiten von ihm gehackt – und blockiert. Anschließend hat sich Anonymous einen Hoster "Epik" in den USA vorgeknöpft: Die Hacker haben nicht nur Daten entschlüsselt und veröffentlicht, sondern auch Zugänge blockiert.

#### **Es braucht rechtliche Rahmenbedingungen**

Gegen die jüngsten Maßnahmen von Facebook hat "Querdenken"-Gründer Michael Ballweg rechtliche Schritte angekündigt. Insbesondere die Facebook-Seite "Querdenken 711" mit 30.000 Abonnenten habe nur Inhalte zu den Themen Grundrechte und Meinungsfreiheit zum Thema gehabt, argumentiert Ballweg.

![](_page_28_Picture_0.jpeg)

Es ist gut und richtig, dass sich Michael Ballweg wehrt. Denn natürlich muss das auch juristisch geprüft werden – auch wenn einem das gefallen mag, dass die Bewegung mundtot gemacht wird. Es kommt immer wieder vor, dass Facebook einzelne Konto sperrt oder zeitweise blockiert – und das hat enorme Konsequenzen. Wir reden ja schon lange darüber, dass es – insbesondere für solche weitreichenden Sperrungen und Einschränkungen – übergeordnete rechtliche Institutionen geben müsste, die schnell, aber eben auch juristisch belastbar prüfen und entscheiden.

Der Grund liegt auf der Hand: Damit weder nur kommerzielle Interessen von Plattformen wie Facebook, noch nur politische Interessen – etwa einer Regierung – bei einer möglichen Sperrung eine Rolle spielen. Von einer solchen Lösung sind wir nach wie vor meilenweit entfernt.

https://vimeo.com/525994730

Beispiel: Verunsichernde Informationen zum Thema "Impfen"

#### **Karten nach Deinem Geschmack: Online gestalten und drucken lassen**

![](_page_29_Picture_3.jpeg)

Auch wenn wir heute fast alles online erledigen: Für spezielle Anlässe sind dann doch gedruckte Karten die bessere Wahl. Eine schicke Tischkarte für festliche Anlässe, aber auch Einladungen, Dank-Karten oder Menüs: Lässt sich alles mit wenig Aufwand online bestellen - und vorher individuell gestalten.

Es gibt viele Anlässe, die nach einem anspruchsvollen Rahmen verlangen: Hochzeiten, Geburt oder Taufe, Jubiläen, Kommunion, runde Geburtstage, Weihnachten oder Sommerfeste... Da will man seine Gäste sicher nicht mit einer WhatsApp-Nachricht einladen - oder per SMS über den freudigen Anlass informieren. Es gibt Anlässe, da sind gedruckte Karten einfacher angemessener. Schöner.

#### **Ein individuelles Design macht Eindruck**

Wie nahezu alles lassen sich heute auch Karten jeder Art im Internet individuell gestalten. So bekommt man nicht nur die Karten, die perfekt zum Anlass, zum eigenen Geschmack, zur Location und zu den Gästen passen - man vermeidet auch noch, dass die eigenen Karten aussehen wie bei anderen Anlässen schon

#### gesehen.

Wichtig ist aber, dass die Druckqualität stimmt (das weiß ich von meinem Freund Bernd Zippert, der für Druckerzeugnisse jeder Art lebt). Deshalb ist es nicht egal, wo man solche Karten bestellt: Man will sich über die gedruckten Karten freuen, nicht ärgern. Sie sollten außerdem pünktlich ankommen - und schick gestaltet sein.

![](_page_30_Picture_4.jpeg)

Karten für alle Anlässe: Einladungskarten, aber auch Tischkarten oder Menüs[/caption]

#### **Karten online gestalten: Schnell und einfach**

Gestaltung, ein wichtiges Stichwort: Bei der Karten Manufaktur gibt es eine wahrlich riesige Auswahl an Karten und vor allem Karten-Designs, für alle nur denkbaren Situationen. Für jeden Anlass gibt es ein üppiges Angebot an vorbereiteten Designs - auch verschiedene Kartenformate. Besucher haben die Qual der Wahl aus über einer Million möglichen Designs.

Hier bekommt wirklich jeder sein individuelles Design: Einfach den Anlass und den gewünschten Kartentyp auswählen und dann auf **Jetzt Gestalten** klicken.

päepfeersti**altulatjasehbserer fölgs 402 kalagn Bildischrione Esvist the in DBO winload irgend** einer Software nötig. Das spart nicht nur Zeit, sondern erhöht auch die Sicherheit. Denn jeder Download ist auch ein potenzielles Risiko, sich Schad-Software einzufangen. Bei der Karten Manufaktur besteht dieses Risiko nicht: Hier kommt reactJS zum Einsatz, eine moderne Technologie, die direkt im Browser läuft. Vorteile: schnelle Ladezeiten. Die Bedienung erfolgt in Echtzeit.

![](_page_31_Picture_0.jpeg)

![](_page_31_Picture_2.jpeg)

Komfortabler Editor: Karten mit Unterstützung selbst gestalten[/caption]

#### **Große Auswahl an Designs, Papieren und Farben**

Der Editor erscheint direkt auf der Webseite und bietet jede Menge Gestaltungsmöglichkeiten: Texte eingeben und gestalten, eigene Fotos einbauen, Hintergründe auswählen - auch Tabellen können eingefügt werden, etwa für Platzkarten. Der Fantasie sind kaum Grenzen gesetzt. Und das nicht etwa nur bei Karten, und Einlegeblättern, sondern auch bei den Umschlägen.

Wer wissen will, was die online gestaltete Karten kosten, wählt die Auflage aus auch kleine Auflagen sind möglich - und bestimmt die Papierqualität. Die Webseite verrät den Preis für die selbst gestalteten Karten. Es gibt ein großes Repertoire:

- 300g Bilderdruck
- 150g Bilderdruck Fotobücher
- 200g Einlegeblatt
- 250g Feinstpapier Bechamel
- 270g Kunstdruck Aquarell Oxford
- 246g Kunstdruck Leinen
- 285g Kunstdruck Metallisch

#### [captiomiseö#soporsenOffse408" align="alignnone" width="1030"]

Meist werden die Karten spätestens am Folgetag gedruckt und verschickt - die Lösung eignet sich also auch für Kurzentschlossene.

Und wer nicht sicher ist, welche Papierqualität infrage kommt, kann ein Musterset bestellen - und bekommt diverse Muster zugeschickt. Papiersorten, Umschläge, Schriften, Einlegeblätter: Lässt sich alles besser und einfacher bewerten, wenn man es vor sich liegen hat.

#### **Die Taskleiste linksbündig einrichten bei Windows 11**

![](_page_32_Picture_3.jpeg)

Windows 11 macht vieles neu. Auch die Taskleiste, die plötzlich mittig statt links angeordnet ist. Das stört Sie? Dann ändern Sie das mit wenigen Klicks!

Der Mensch ist ein Gewohnheitstier, und bestimmte Bewegungen und Verhaltensweisen sind einfach über die Jahre in Fleisch und Blut übergegangen. So beispielsweise das Zucken mit der Maus nach unten links, wenn Sie das Startmenü öffnen und Programme daraus starten wollen. Bei Windows 11 führt das nicht zum gewünschten Erfolg: Der Start-Button ist Teil der Taskleiste und die ist komplett in die Mitte gerutscht.

![](_page_32_Picture_6.jpeg)

![](_page_33_Picture_0.jpeg)

Klicken Sie in den Einstellungen auf **Personalisierung** > **Taskleiste**, um die Eigenschaften der Taskleiste zu öffnen. Dort finden Sie diverse Optionen wie das automatische Ausblenden der Taskleiste bei Nichtbenutzung, die Möglichkeit, die Taskleiste auf allen Monitoren anzuzeigen und mehr.

![](_page_33_Picture_59.jpeg)

Klicken Sie neben **Taskleistenausrichtung** auf das kleine Dreieck nach unten. Im sich nun öffnenden Menü können Sie zwischen der aus Windows 10 gewohnten **linksbündigen** Ausrichtung und der in Windows 11 im Standard eingestellten **zentrierten** Ausrichtung wählen.

Funktional unterscheiden diese beiden Optionen sich nicht. Stellen Sie also das ein, was für Sie am angenehmsten ist!

**schieb.de** News von Jörg Schieb. https://www.schieb.de

#### **Speichern von Tabs in Sammlungen in Edge**

![](_page_34_Picture_3.jpeg)

Intensive Webrecherche bedeutet viele Registerkarten/Tabs im Browser. Wenn Sie die Recherche dann abbrechen müssen, gehen Ihnen diese Tabs verloren. Es sei denn, Sie speichern sie als Sammlungen!

Microsoft Edge bietet Ihnen verschiedene Möglichkeiten, aufgerufene Webseiten für eine spätere Verwendung aufzuheben. Die bekannteste ist hier sicherlich die Verwendung von Favoriten. Die haben aber mehr einen permanenten Charakter: Webseiten, die Sie immer wieder aufrufen, werden als Favorit markiert und stehen so immer zur Verfügung - bis Sie sie wieder löschen.

Bei einer Webrecherche sind die Seiten oft nur temporär für die Sammlung und Auswertung von Informationen wichtig. Diese alle als Favoriten abzulegen, macht wenig Sinn und die Liste der Favoriten unübersichtlich. Die Alternative dazu sind die mit Edge eingeführten Sammlungen. die fügen eine beliebige Menge von Webseiten unter einem Deckel zusammen.

![](_page_35_Picture_2.jpeg)

Um nun alle offenen Tabs zu einer Sammlung hinzuzufügen, klicken Sie auf das Tab-Symbol linke neben dem ersten Tab und dann auf **Alle Registerkarten zu Sammlungen hinzufügen**. Edge legt jetzt eine neue Sammlung mit dem aktuellen Datum als Titel an. Diese überdauert auch einen Neustart von Edge oder einen Neustart des Rechners.

![](_page_35_Picture_4.jpeg)

Um alle Seiten zu öffnen, klicken Sie das Symbol für die Sammlungen an, klicken dann auf die drei Punkte und auf **Alle öffnen**.